## Установка компонентов Internet Information Services

Запустите PowerShell скрипт для автоматический установки всех необходимых компонентов IISсервера. Дистрибутив распространяется с двумя версиями скрипта для сервера 2008 и 2012.

## Примечание

Запуск PS-скрипта необходимо производить от имени локального администратора.

Для Windows Server 2008 запустите:

indeed AM 7\Misc\Server2008\Indeed.EMC.IIS.Install.MSServer2008.ps1 - Скрипт компонентов IIS для EMC.

Для Windows Server 2012 запустите:

- indeed AM 7\Misc\Server2012\Indeed.EMC.IIS.Install.MSServer2012.ps1 Скрипт компонентов IIS для EMC.
- indeed AM 7\Misc\Server2012\Indeed.SAML.IIS.Install.MSServer2008.ps1 Скрипт компонентов IIS для SAML.
- indeed AM 7\Misc\Server2012\Indeed.SelfService.IIS.Install.MSServer2008.ps1 Скрипт компонентов IIS для SelfService.

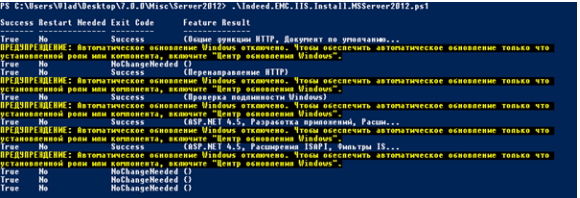